## **Помощник оформления заказа покупателя**

## **Введение**

Помощник оформления заказа покупателя - инструмент, позволяющий на основе подобранных в Корзине товаров быстро создать цепочки документов для реализации товара клиенту: Заказ покупателя, Резервирование товаров, Перемещение товаров, Заказы поставщикам, Реализация товаров.

## **Переход к Помощнику**

Перейти к Помощнику оформления заказа покупателя можно из панели действий Корзины, нажав кнопку «Перейти в помощник оформления «Заказ покупателя»»:

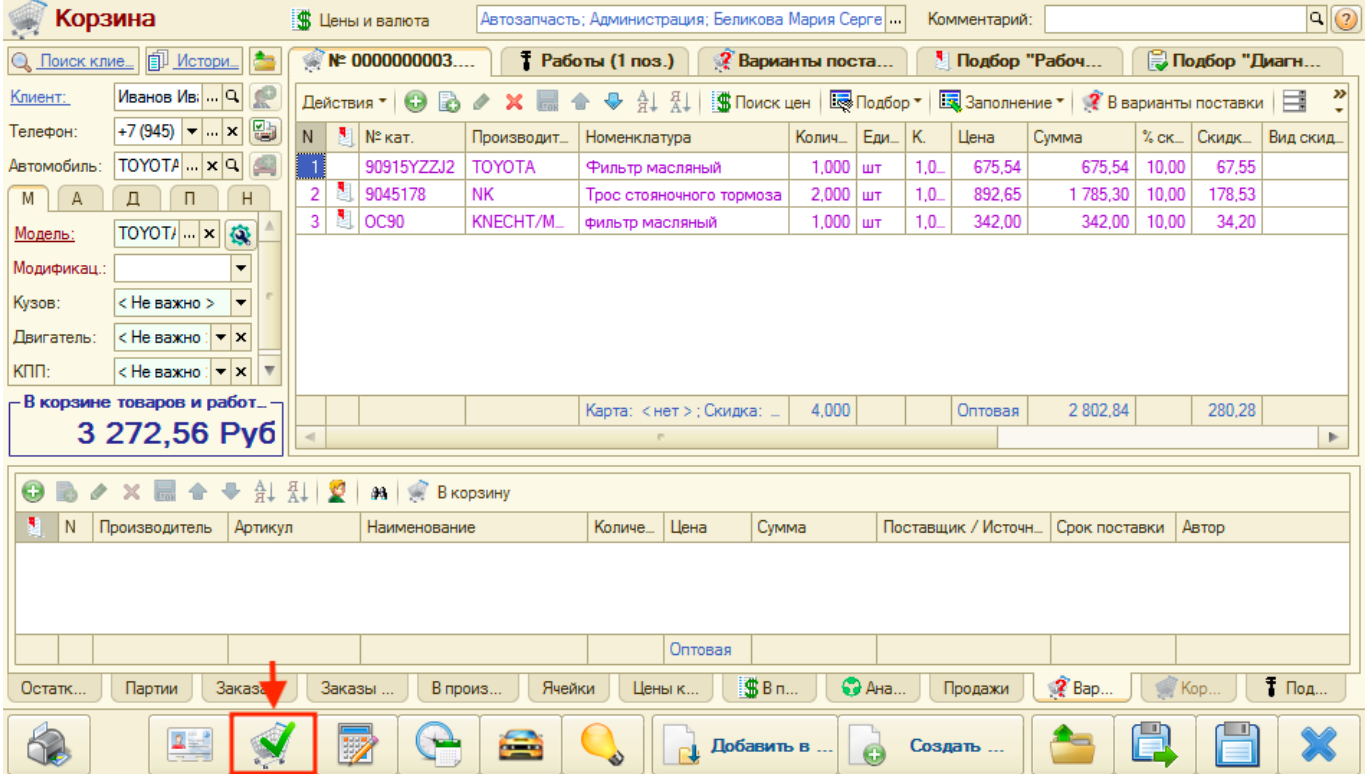

Есть два режима Помощника оформления заказа покупателя, выбор которых запрашивается при переходе к нему:

- 1. Помощник Заказа покупателя документы сформируются не связанные с заказ-нарядом.
- 2. Заказ для Заказ-наряда документы сформируются на основании выбранного заказнаряда.

## **Работа с Помощником**

На форме Помощника оформления заказа покупателя флажками отмечаются документы,

которые требуется создать. Общие парметры всех документа(-ов) уточняются в нижней части формы. Параметры конкретного документа уточняются на соответствующей документу вкладке.

apexxpaxwa.nowcwww.pdcpwnewe\_axaaahttps://doc.alta-auto-additions.nu/doku.php?id=%D0%88%D1%80%D0%8E%D1%88%D0%8E%D1%88%D0%8E%D0%8E%D0%8E%D0%8E%D0%8E%D0%8E%D0%8E%D0%8E%D0%88%D0%8E%D1%88%D0%8E%D1%88%D0%8E%D1%88%D0%8E%D1%88%D0

Для создания цепочки документов:

Last update: 2020/11/03 12:17

- 1. Выберите с помощью флажков документы, которые планируете создать.
- 2. Выберите действия с документами после создания.
- 3. Нажмите кнопку «Создать».

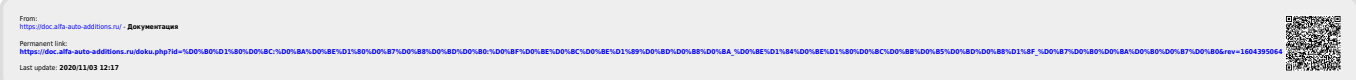